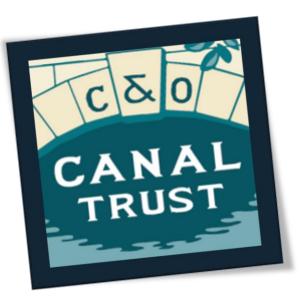

# Fundraising 101

You already walk—or run—or ride—the C&O Canal...Now, turn your efforts into a fundraiser for the C&O Canal Trust!

The C&O Canal Trust works tirelessly to preserve the C&O Canal National Historical Park to keep it a safe, beautiful space for you and your family. We have just launched a new online fundraising tool that will make it easy for you to turn your daily runs or 184.5-mile long bike rides into financial support for the Trust.

You can set up your own fundraising page at <u>https://p2p.charityengine.net/canaltrust/</u> to tell your friends and family why you love the Canal, and they can make donations in support of your efforts.

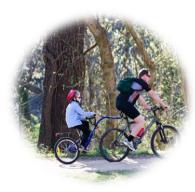

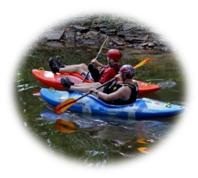

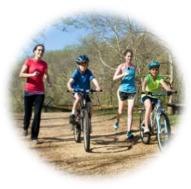

## Table of Contents

| Introduction                             | 1  |
|------------------------------------------|----|
| Table of Contents                        | 2  |
| Create an Account                        | 3  |
| Set Up Your Fundraising Page             | 5  |
| How to Make a Donation                   | 7  |
| How to Use Dashboard                     | 9  |
| How to Use "Donations" Tab               | 10 |
| How to Use "Pages" Tab                   | 11 |
| How to Manage Your Page                  | 12 |
| How to Use "Settings" Tab                | 15 |
| Best Practices and Ideas for Fundraising | 16 |

## Create an Account

#### 1. Sign Up

 Click the Sign Up link inside the teal Money Raised box OR on the maroon ribbon beside the Search & Donate link to begin creating your account.

#### 2. Fill in required fields.

• Enter your username and password. Then click NEXT.

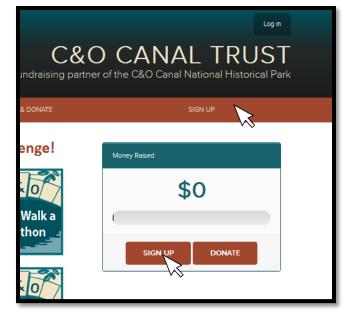

| required |                   |            |              |       |
|----------|-------------------|------------|--------------|-------|
| Email Ad | dress *           |            |              |       |
| Create P | assword *         |            |              |       |
| Confirm  | Password *        |            |              |       |
| 🗸 Yes, I | would like to rec | elve commu | inication em | alls. |
|          | NEXT              |            | CANCEL       |       |

#### 3. Check and Verify

- Check your email inbox for a verification message from the C&O Canal Trust.
- Once you open and read the message, click the verification link.

# 4. Enter your personal information

• Then click NEXT

Congratulations, you have successfully created your account!

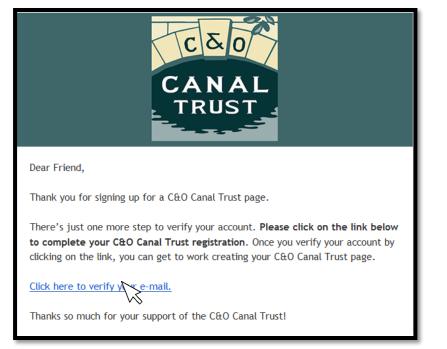

| HOME    |                 | SEARCH & DONATE           | MY DASHBOARD |
|---------|-----------------|---------------------------|--------------|
| Sign Up |                 |                           |              |
|         | Please Enter    | Your Personal Information |              |
|         | * required      |                           |              |
|         | First Name *    | Nicole                    |              |
|         | Last Name *     |                           |              |
|         | Address Line 1* |                           |              |
|         | Address Line 2  |                           |              |
|         | Zlp Code *      |                           |              |
|         | City *          |                           |              |
|         | State *         | [Select state]            |              |
|         | Country *       | United States             |              |
|         |                 | NEXT                      |              |

## Set Up Your Fundraising Page

#### 1. Enter your page information

- Fill in the required fields with your page name, fundraising goal, personalized message, etc. (URL field will fill in automatically)
- Be sure to click the 'Page Visible' box so that your friends and family may view and search for your page.
- Write a personal message about your fundraiser and why the C&O Canal is important to you. Feel free to add as many photos as you want and update your page frequently to let people know how your fundraiser is going. Then click NEXT.

| 🛅 Nicole's Fu        | ndraising Page and individual page                                                                                                    | « Go back to Pages                                         |
|----------------------|----------------------------------------------------------------------------------------------------|------------------------------------------------------------|
| Summary Page content | Page gallery Donations                                                                                                    |                                                            |
| Page Name *          | Nicole's Fundraising Page                                                                                                    |                                                            |
| Page URL *           | NicolesFundraisingPage                                                                                                    | ✓                                                          |
| Fundraising Goal     | 8000                                                                                                    |                                                            |
| Page is visible      |                                                                                                    |                                                            |
| Hide page comments   |                                                                                                    |                                                            |
| Body Content *       | Edit - Insert - View - Format - Table - Tools -                                                                                                    |                                                            |
|                      | $ \begin{tabular}{ c c c c c } \hline \begin{tabular}{ c c c c } \hline \begin{tabular}{ c c c c } \hline \begin{tabular}{ c c c c } \hline \begin{tabular}{ c c c c } \hline \begin{tabular}{ c c c c } \hline \begin{tabular}{ c c c c } \hline \begin{tabular}{ c c c c } \hline \begin{tabular}{ c c c c } \hline \begin{tabular}{ c c c c } \hline \begin{tabular}{ c c c c } \hline \begin{tabular}{ c c c c } \hline \begin{tabular}{ c c c c } \hline \begin{tabular}{ c c c c } \hline \begin{tabular}{ c c c c c } \hline \begin{tabular}{ c c c c } \hline \begin{tabular}{ c c c c c } \hline \begin{tabular}{ c c c c c c c c c c c c c c c c c c c$                                                                                                    |                                                            |
|                      | Dear Friends and Family,<br>Since 2007, the C&O Canal Trust has been committed to protecting, restoring, and promoting the C&O Canal. The Trust has been a positiv<br>to the community as it has ancouraged visitors and local communities to discover and explore the historical, natural, and recreational aspe<br>park, As an avid biker and lover of the outdoors. I falt compelled to be a part of a cause that will ensure the protection and restoration of the<br>so dearly, and maintain the existence of an organization that promotes outdoor adventure.<br>I am supporting the C&O Canal Trust by participating in a Towpath Forever Challenge to raise money for the continued maintenance and pr<br>of the C&O Canal National Historical Park. As the ninth-most visited Park in the nation, and the most popular in Maryland, the Park is home<br>of natural, historic, cultural, and recreational resources. It is extremely important to me to help preserve the C&O Canal and its surroundin | cts of the<br>a land I love<br>eservation<br>a to a wealth |
|                      | of natural, mistoric, cultural, and recreational resources. Aris extremely important to me to help preserve the Calo Canar and its somounding<br>for today and future generations.<br>I am asking you to join me in my fundraising efforts by donating to my fundraiser or participating in one of my fundraising events. Any contri<br>can make is greatly appreciated.                                                                                                    |                                                            |

#### Congratulations, your page is now ready!

If you would like to join a team, click the **Create A Team** link, but if not, click **Skip** to be directed to your Donations tab. **Be the first to make a donation to your fundraiser!** 

#### Perks of Joining a Team

- Maximize funds
  - The more people involved in your fundraising efforts, the more money you can raise.
- Share the experience of fundraising with your friends and family
  - Challenge your coworkers to a fundraising competition by dividing the office into teams. The team that raises the most money gets to wear jeans to work every day for a whole week or month.
  - Create a team of some of your closest friends who share the same passion for the Canal as you.

### How to Make a Donation

- Go to the fundraising page of the fundraiser you would like to donate to.
- You may also use "Search" to find a page.
- Click the **Donate** link inside the teal **Money Raised** box.

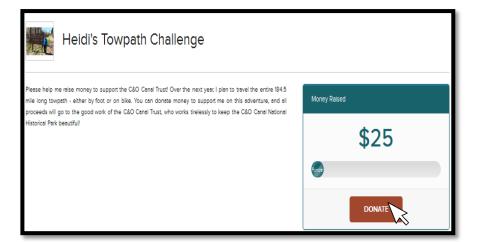

• Type in the amount you would like to donate. Then click NEXT.

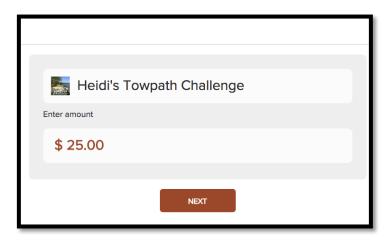

• View your donation summary and enter your payment information in the required fields.

| Donation Summary<br>You have selected to donate to: |                           |                   |              |
|-----------------------------------------------------|---------------------------|-------------------|--------------|
| Heidi's Towpath Challenge                           | Heidi's Towpath Challenge |                   |              |
| Hide Details >> GRAND TOTAL                         |                           |                   | \$ <b>25</b> |
| I would like to donate on behalf of someone else.   |                           |                   |              |
| Ple<br>Contact Informati                            | ease enter your payn      | nent information. |              |
| First Name *                                        | 1                         |                   |              |
| Last Name *                                         |                           |                   |              |
| Email Address *                                     |                           |                   |              |
| Address Line 1*                                     |                           |                   |              |
| Address Line 2                                      |                           |                   |              |
| Zip Code *                                          |                           |                   |              |
| City *                                              |                           |                   |              |
| State *                                             | [Select state]            |                   |              |

### How to Use Dashboard

- Click the My Dashboard link to be directed to your dashboard.
- Click the **Overview** tab to be shown a brief overview of your activity.
- Click the **Donations** tab to view the donations you have received.
- Click the **Pages** tab to manage and create fundraising pages
- Click the **Settings** tab to upload or change your profile picture, edit personal information, change your password, or add a new payment method.

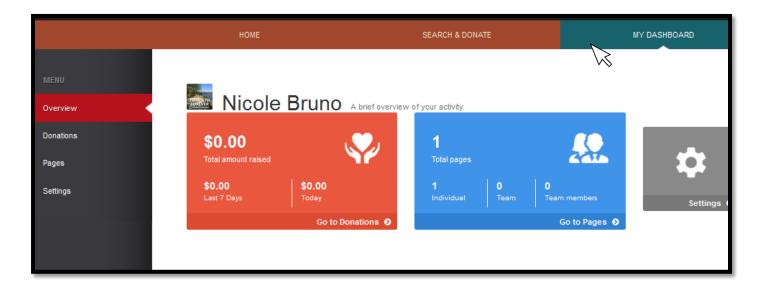

## How to Use "Donations" Tab

| MENU<br>Overview  |   | Donatio | <b>NS</b> Below are donations you' | ve received. |        |      |                 |
|-------------------|---|---------|------------------------------------|--------------|--------|------|-----------------|
| Donations         |   |         |                                    |              |        |      |                 |
| Pages<br>Settings | N | Q Searc | h Keyword                          |              |        |      | Advanced Search |
|                   |   | DOWNLOA | Donor Name                         | Donor Email  | Amount | Page | Confirmed       |
|                   |   | Date    | Donor Hallie                       | Conol Cilias | Anount | raye | Consider        |

- Type in a keyword, such as a name or dollar amount, in the Search bar to view certain donations you have received.
- Click the **Download** link to view the donations you have received listed below in an Excel file.
- If you are looking for information on a particular donor or donation, click the Advanced Search link on the Search bar.
  - If you clicked on the Advanced Search link, fill in the specified fields to narrow down and ease your search.

### How to Use "Pages" Tab

| HOME                                         | SEARCH & DONATE | MY DASHBOARD |        |
|----------------------------------------------|-----------------|--------------|--------|
| Pages Below are the pages you of CREATE PAGE | an manage.      |              |        |
| Nicole's Fundraising Page                    | A PERSONAL      |              | IANACS |

- > Preview your page by clicking on the page name.
- > Develop an additional fundraising page by clicking on the Create Page link.
  - The money bar located beside your fundraising page displays your progress toward your fundraising goal.
- Click the Manage link to be directed to four tabs that will help you manage your fundraising page.

#### How to Manage Your Page

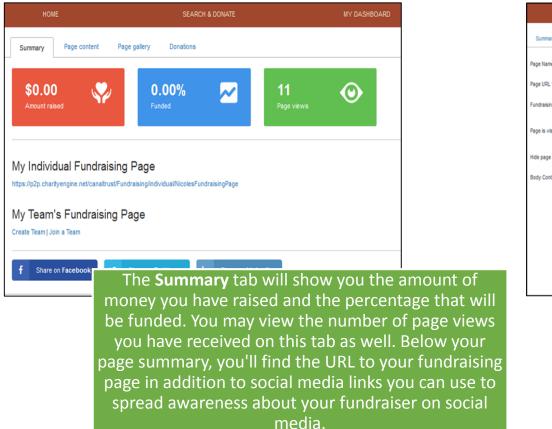

| HON             | Æ            |                                       | SEARCH & DONATE                                                                                                    |                                              |                                   | M                      | Y DASHBO                 | ARD                        |                         |                         |                        |      |
|-----------------|--------------|---------------------------------------|----------------------------------------------------------------------------------------------------|----------------------------------------------|-----------------------------------|------------------------|--------------------------|----------------------------|-------------------------|-------------------------|------------------------|------|
| Summary         | Page content | Page gallery                          | Donations                                                                                                    |                                              |                                   |                        |                          |                            |                         |                         |                        |      |
| Page Name *     |              | Nicole's Fundra                       | ising Page                                                                                                    |                                              |                                   |                        |                          |                            |                         |                         |                        |      |
| Page URL *      |              | NicolesFundrais                       | singPage                                                                                                    |                                              |                                   |                        |                          |                            |                         |                         |                        | 1    |
| Fundraising Gos | sl           | 8000                                  |                                                                                                    |                                              |                                   |                        |                          |                            |                         |                         |                        |      |
| Page is visible |              |                                       |                                                                                                    |                                              |                                   |                        |                          |                            |                         |                         |                        |      |
| Hide page comm  | nents        |                                       |                                                                                                    |                                              |                                   |                        |                          |                            |                         |                         |                        |      |
| Body Content *  |              | Edt • Insert                          | <ul> <li>View - Format -</li> </ul>                                                                                  | Table - Tools                                |                                   |                        |                          |                            |                         |                         |                        |      |
|                 |              | 4 A B                                 | I Font Family -                                                                                                    | Font Sizes 🔹                                 | <u>U</u> <u>A</u> •               | <u>A</u> -             | Εž                       | 3.8                        | E                       | iE d                    | ۹ 🛋                    | ۲    |
|                 |              | Dear Friends and                      | d Family,                                                                                                    |                                              |                                   |                        |                          |                            |                         |                         |                        | Â    |
|                 |              | positive addition<br>and recreational | C&O Canal Trust has been<br>to the community as it has<br>aspects of the park. As an<br>nd restoration of the land I | s encouraged visitor<br>avid biker and lover | s and local cor<br>of the outdoor | mmunitie<br>rs, I felt | es to disco<br>compelled | ver and exp<br>to be a par | olore the<br>t of a cau | historica<br>ise that v | l, natura<br>vill ensu | i, 💷 |
|                 |              | Yo                                    | u may e                                                                                                    | dit vo                                       | uır n                             | ag                     | ie (                     | ont                        | er                      | nt -                    | su                     | ch   |
|                 |              |                                       |                                                                                                    |                                              |                                   |                        |                          |                            |                         |                         |                        |      |
|                 |              | you                                   | r persor                                                                                                    | nalizec                                      | l me                              | SS                     | age                      | e, p                       | age                     | e n                     | ar                     | n    |

URL, on the Page Content tab.

## How to Manage Your Page

You may showcase your fundraising efforts and love for the canal by using the **Page Gallery** tab to browse, select, and upload photos and videos to your page.

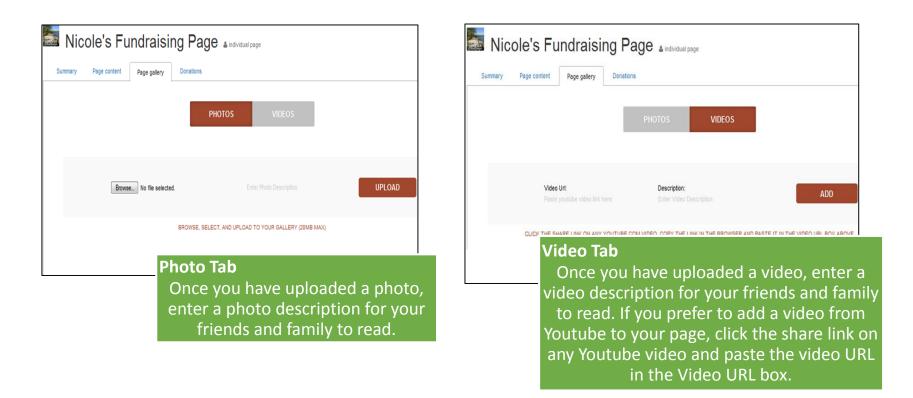

### How to Manage Your Page

| 题 Nicole's Fundraising Page 🛓 individual page                                                                                                    | « Go bao        |
|----------------------------------------------------------------------------------------------------|-----------------|
| Summary Page content Page gallery Donations                                                                                                    |                 |
| DONATE TO YOUR PAGE                                                                                                    |                 |
|                                                                                                    |                 |
| Q Search Keyword                                                                                                    | SEARCH          |
|                                                                                                    | Advanced Search |
|                                                                                                    |                 |
| DOWNLOAD                                                                                                    |                 |
| Date Don You may use the <b>Donations</b> tab to donate to search for information on a specific donor/d download an Excel file with donor and do information. | lonation, o     |

### How to Use "Settings" Tab

| Overview  | Settings Below are contact and account settings.                            |
|-----------|-----------------------------------------------------------------------------|
| Donations | Profile Picture Personal Information Security Financial                     |
| Pages     |                                                                             |
| Settings  | Current Photo                                                               |
|           | Select an image you would like to use for your profile picture:             |
|           | Choose image from your computer to use as profile Browse_ No file selected. |

• Access and edit your profile picture, personal information, password, and financial information by clicking the **Settings** tab.

## **Best Practices for Fundraising**

- Gain Support
  - Send solicitation emails
  - Send follow-up emails
  - > Ask your coworkers, neighbors, colleagues, etc. to support your efforts
- Update page frequently with text and photos
  - > Take pictures of your fundraising efforts to keep your supporters updated
- Use social media to promote
  - Share your fundraising page and efforts in a status update on Facebook or LinkedIn
  - Tweet about your Towpath Challenge often
  - Instagram your fundraising efforts
  - Promote and invite friends to a fundraising event by creating a Facebook event invitation
  - Encourage supporters to share your posts on their social media
  - Pin your fundraising page
  - Blog or Vlog about your personal story and fundraising progress
- Give Thanks
  - Send "Thank You" emails
  - Send "Thank You" letters to donors

## Ideas for Fundraising

- Fundraising Competition
- Bike-A-Thon!
- Kayak-A-Thon!
- Canoe-A-Thon!
- Partner with a local business
- Yoga on the Canal

If you are a participant that is a yoga instructor, select a day to instruct a yoga lesson at the Canal. All the proceeds from current and new students can go toward your fundraiser.

#### • Guided Nature Hike

Invite friends and family to join, charging a small fee to each of them if they agree to participate.

#### • Wildlife Scavenger Hunt competition

Arrange your friends and family in teams. Give each team a list of birds, insects, and animals that can be seen in the C&O Canal National Historical Park. The team that collects, photographs, or observes the most from the list wins a prize. Participants will be charged a fee. All proceeds will go toward the fundraiser.

#### • Wear Jeans/Athletic Wear to Work Not on Casual Friday

Charge your employees \$5 for them to be able to wear jeans to work on a day between Monday through Thursday. All proceeds go towards fundraiser.

Questions? Email us at challenges@canaltrust.org